#### **UNITED STATES PATENT AND TRADEMARK OFFICE**

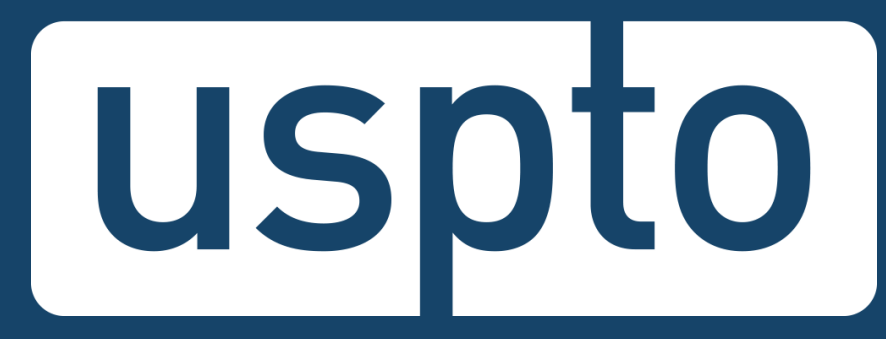

#### **Advanced trademark searching in the Trademark Electronic Search System (TESS)**

#### Jason Lott Managing Attorney, Trademarks Customer Outreach

Images used in this presentation are for educational purposes only.

**UNITED STATES** PATENT AND TRADEMARK OFFICE

# **Legal disclaimer**

- The USPTO does not provide legal advice.
	- This program is for informational purposes only.
	- It only covers the mechanics of searching the federal register.
	- It does not cover full clearance searching.
	- It does not cover everything you need to know about federal and common law trademark rights.

# **Discussion topics**

- TESS basics
- Searching in TESS
- Common search strategy
- Other helpful searches

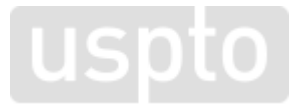

**TESS basics** Discussion topic

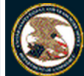

**United States Patent and Trademark Office** 

Are you filing electronically through TEAS?

Home Site Index Search FAQ Glossary Guides Contacts eBusiness eBiz alerts News Help

**Trademarks > Trademark Electronic Search System (TESS)** 

Welcome to the Trademark Electronic Search System (TESS). This search engine allows you to search the USPTO's database of registered trademarks and prior pending applications to find marks that may prevent registration due to a likelihood of confusion refusal.

WARNING: Before conducting your search, you must understand the following: (1) what the database includes; (2) how to construct a complete search; and (3) how to interpret the search results. Click TESS TIPS for detailed information on these and other important search topics.

HELP News!

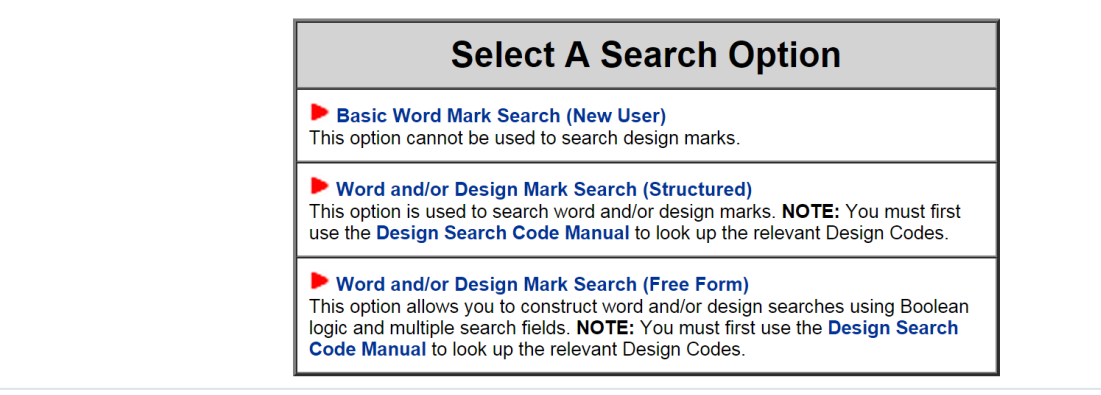

#### • Purpose

- Allows you to search the database of federally applied-for and registered trademarks.
	- Use the database as part of a likelihood of confusion clearance search.
	- Use the database to search for other information.

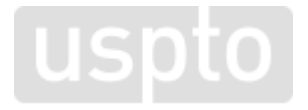

- Flexibility
	- Allows you to determine how you search.
		- Create your own search strategy.
			- Truncation
			- Pattern matching
			- Search logic
			- Design codes

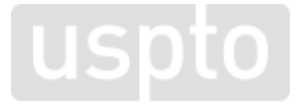

- Flexibility
	- Allows you to determine how you search.
		- Decide what part of the database to search.
			- Field tags

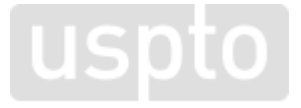

**Searching in TESS** Discussion topic

# **Field tags**

- Purpose
	- Allows you to determine where to search in the database.
		- Choose among various "buckets" of information.

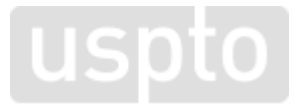

# **Common field tags**

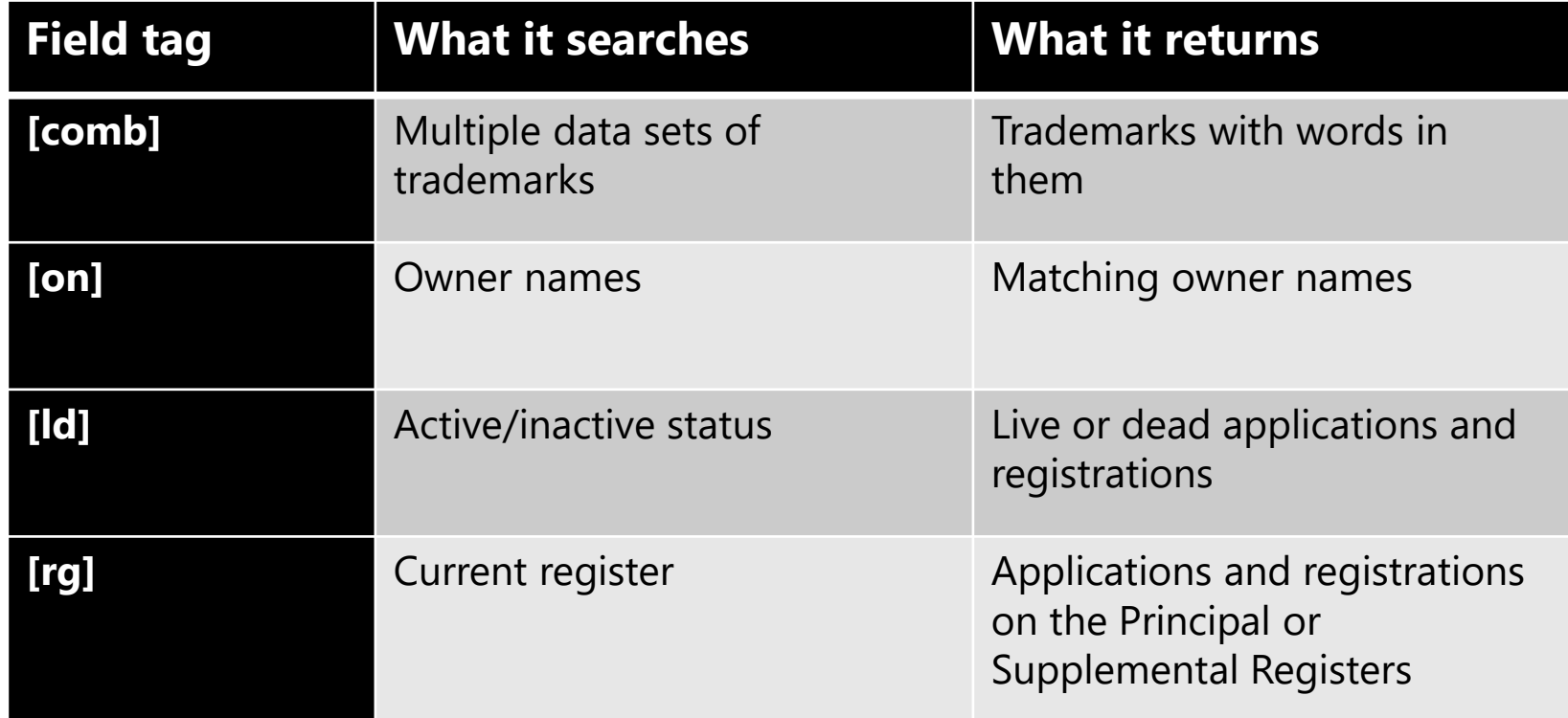

### **Less common field tags**

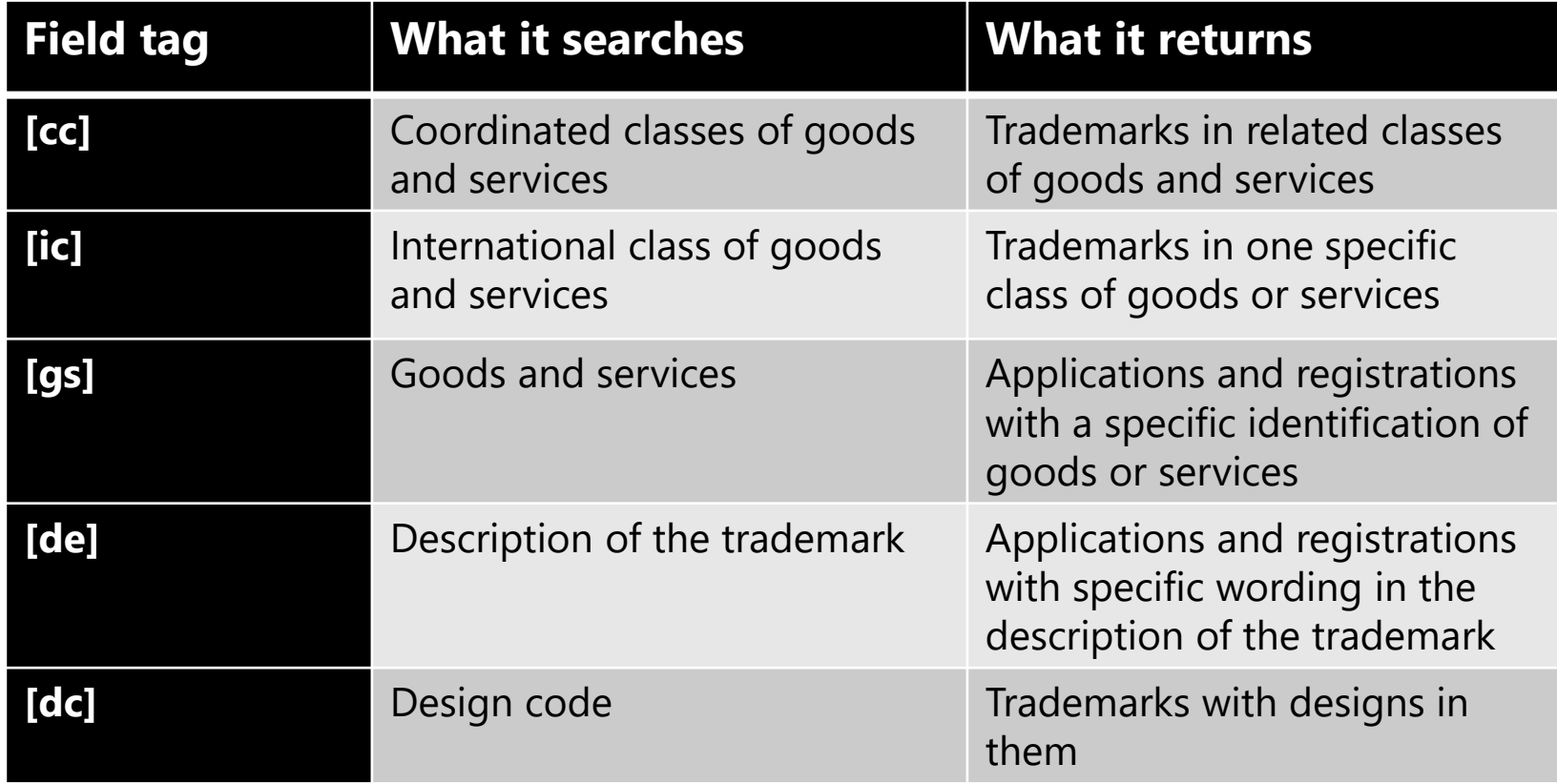

<sup>13</sup> https://tmsearch.uspto.gov/webaka/html/help.htm#SearFiel

Discussion topic

# **Searching in TESS: Word mark searching**

#### **Truncation**

- Purpose
	- Allows you to execute a broad search.
		- Choose among various truncation operators.
			- Search for one instance of an undefined character.
			- Search for zero to infinite instances of an undefined character.

– **Pro tip:** Use it to search for compound words.

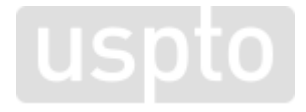

#### **Truncation**

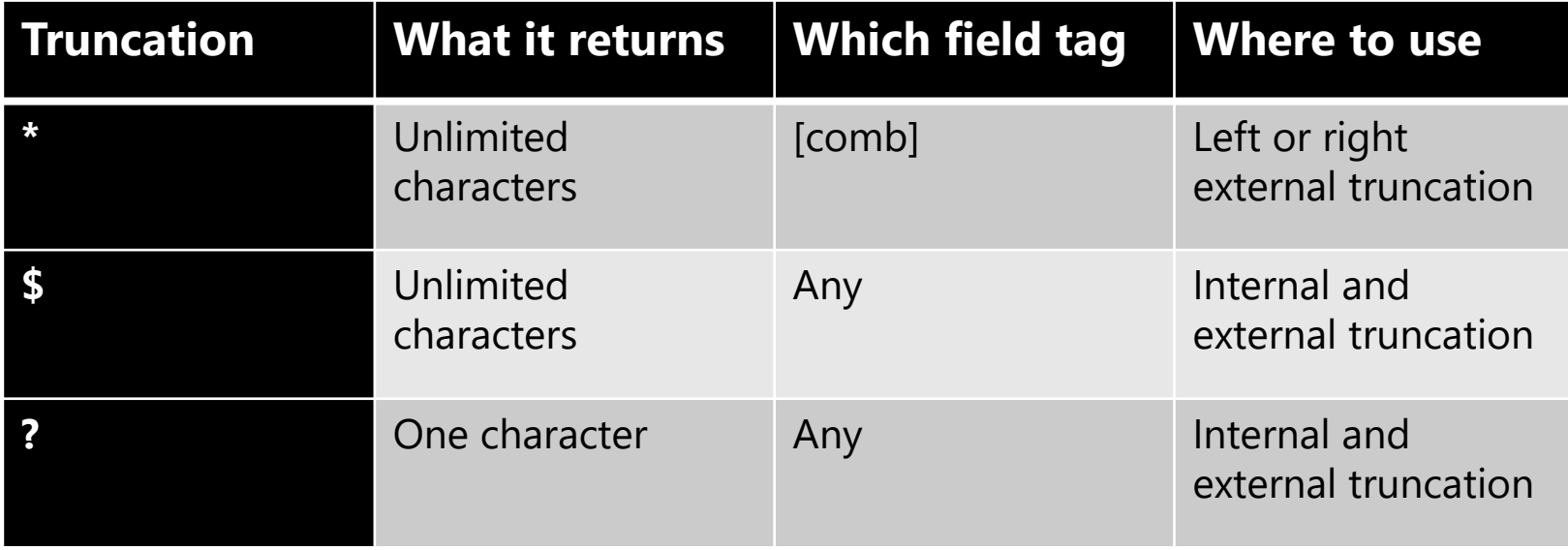

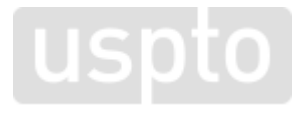

<sup>16</sup> https://tmsearch.uspto.gov/webaka/html/help.htm#TrunOper

### **Truncation example**

• Trademark:

 $-$  FLEX

- Dead-on search won't return:
	- ibuproflex, flexxiz, or neuroreflexivity
- External truncation:
	- $-$  \*flex\*[comb]

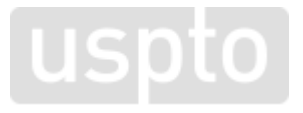

# **Pattern matching**

#### • Purpose

– Allows you to execute a narrower search.

- Choose among various pattern matching operators.
	- Customize which characters to search.
	- Customize number of characters to search.
- **Pro tip:** Use it to search for misspelled words and alternate spellings.

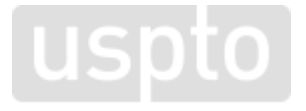

#### **Common pattern matches**

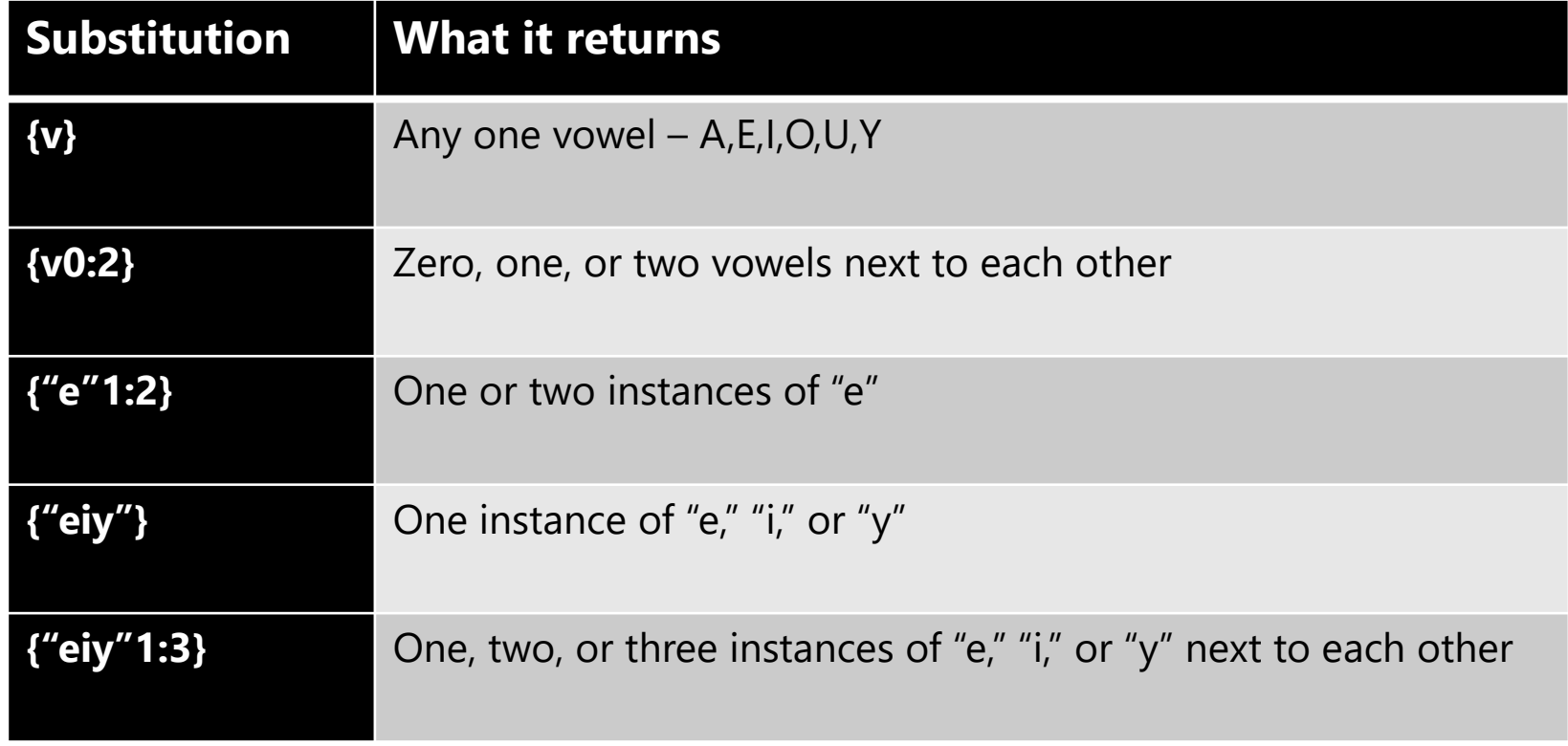

<sup>19</sup> https://tmsearch.uspto.gov/webaka/html/help.htm#PattMatc

# **Pattern matching example**

• Trademark:

 $-$  FLEX

• Dead-on search won't return:

– phlex, flecks, fleqs, fflexx, or phlehccz

• External truncation and pattern matching:

 $-\frac{\pi}{10}$  + {"fh"}le{"h"0:1}{"ckqx"}\*[comb]

# **Search logic**

#### • Purpose

– Allows you to broaden and narrow a search.

- Choose among various search logic operators.
	- Search using traditional Boolean operators.
	- Customize operators to search in proximity.
- **Pro tip:** Use the SAME operator to search for related goods or services.

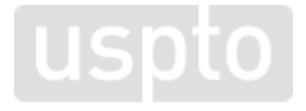

### **Common Boolean operators**

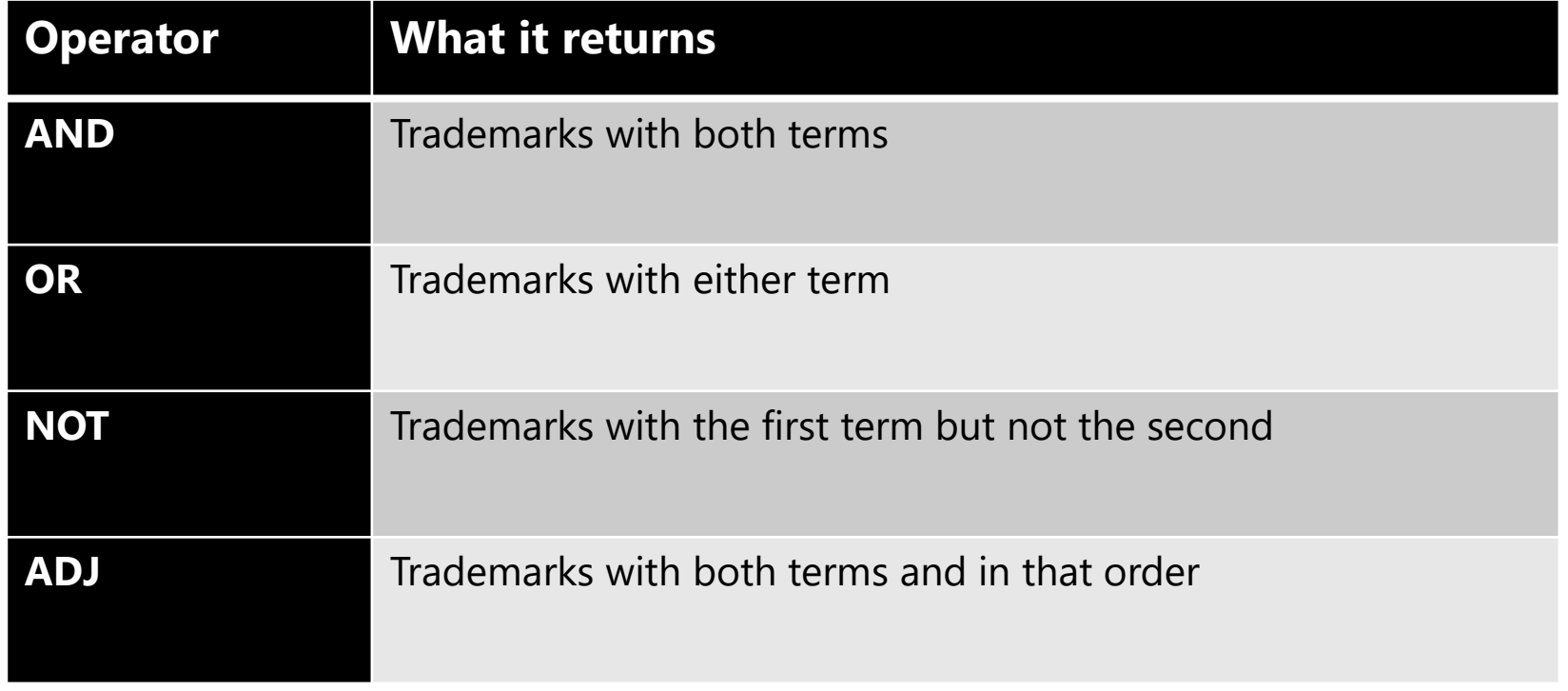

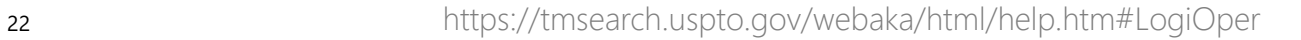

**uspto** 

# **Logical operator examples**

- All trademarks with "cat" and "dog": – ("cat" and "dog")[comb]
- All trademarks with "cat" or "dog": – ("cat" or "dog")[comb]
- All trademarks with "cat," but not "dog":

– ("cat" not "dog")[comb]

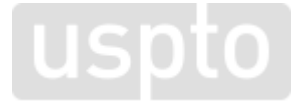

# **Logical operator examples**

• All trademarks with "cat" and "dog" within three instances of each other in any order:

– ("cat" adj3 "dog")[COMB]

• Both types of goods or services appearing in the same international class:

– (sh{v}rt\$ same shoes\$ same "ic 025")[GS]

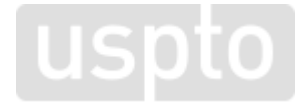

**Searching in TESS: Design mark searching** Discussion topic

# **Design codes**

#### • Purpose

- Allows you to execute a search for trademarks that include designs.
	- Use the Design Search Code Manual to search for relevant design codes.
	- Use those codes when searching in TESS.
- **Pro tip:** Use the ? truncation operator to broaden your search within a category. **Luspto**

### **Design Search Code Manual**

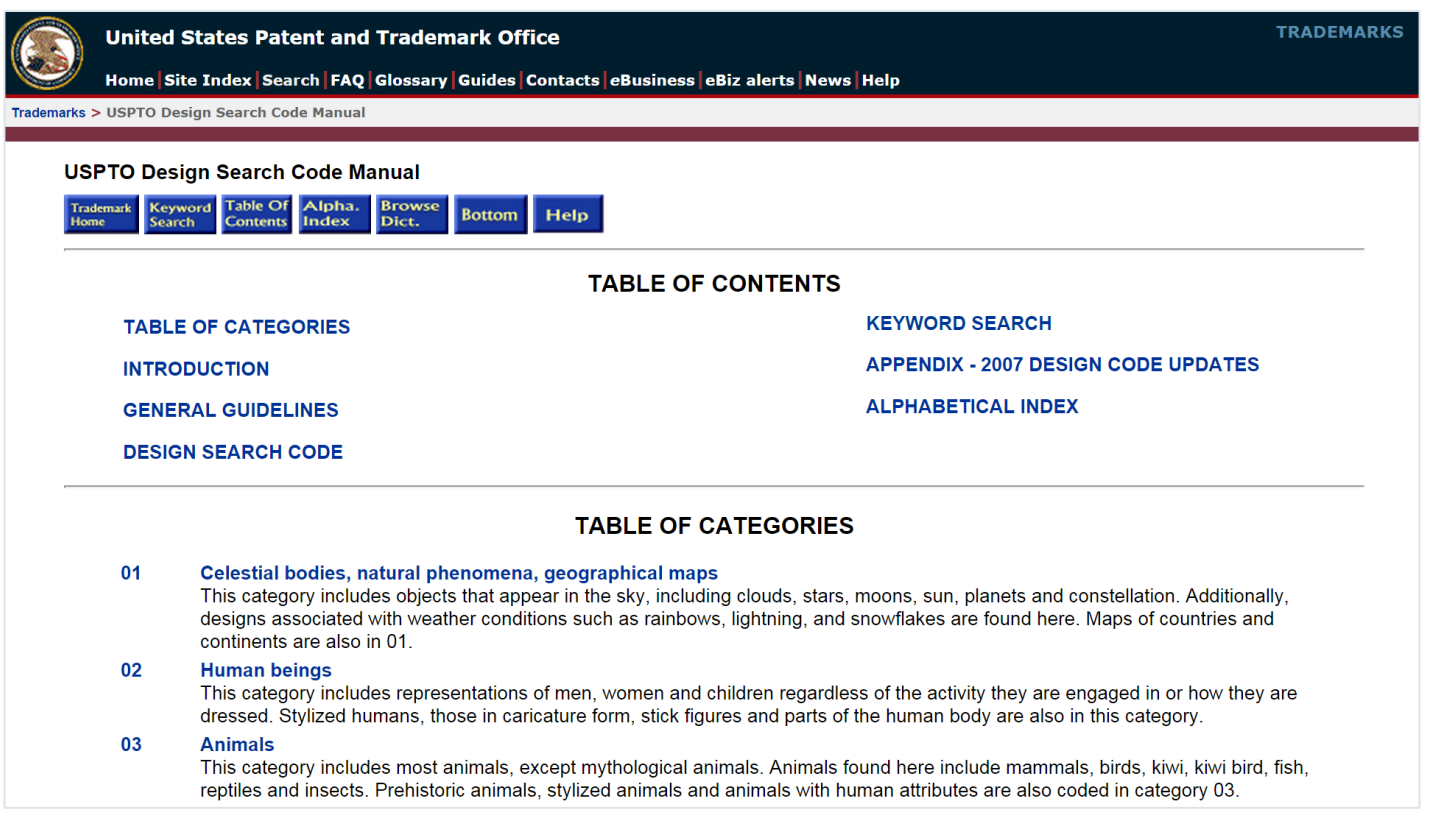

# **Design search code example**

• Trademark:

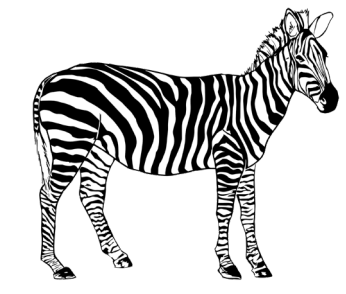

- Sample searches:
	- 030503[dc] Zebras
	- 0305??[dc] Horses, donkeys, zebras
	- 03????[dc] Animals

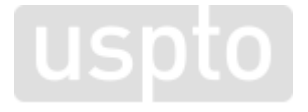

#### **Design mark example**

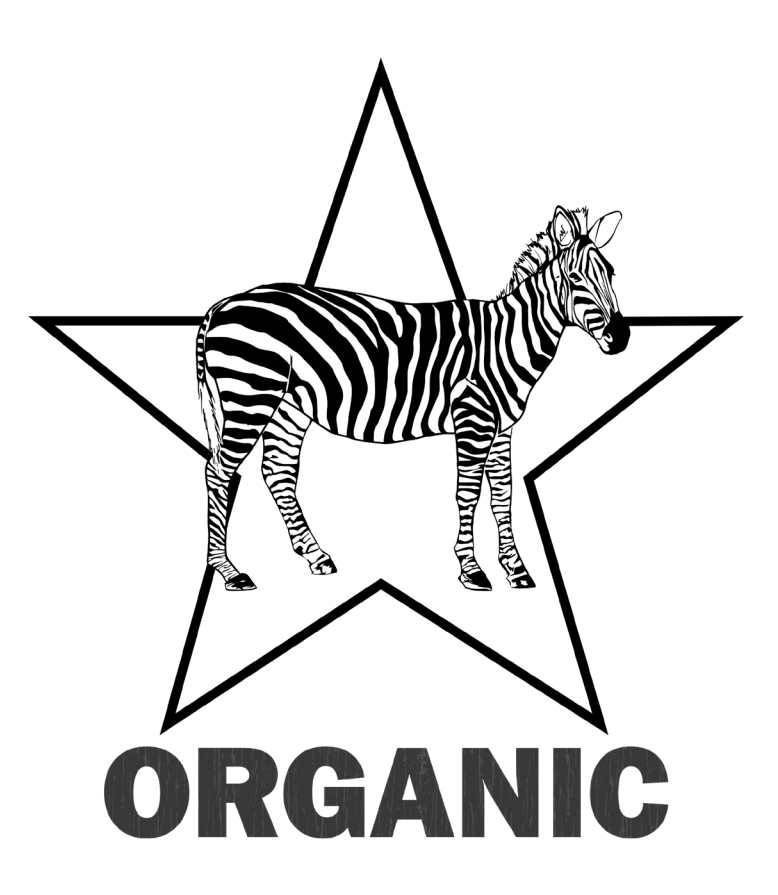

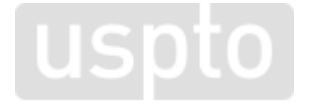

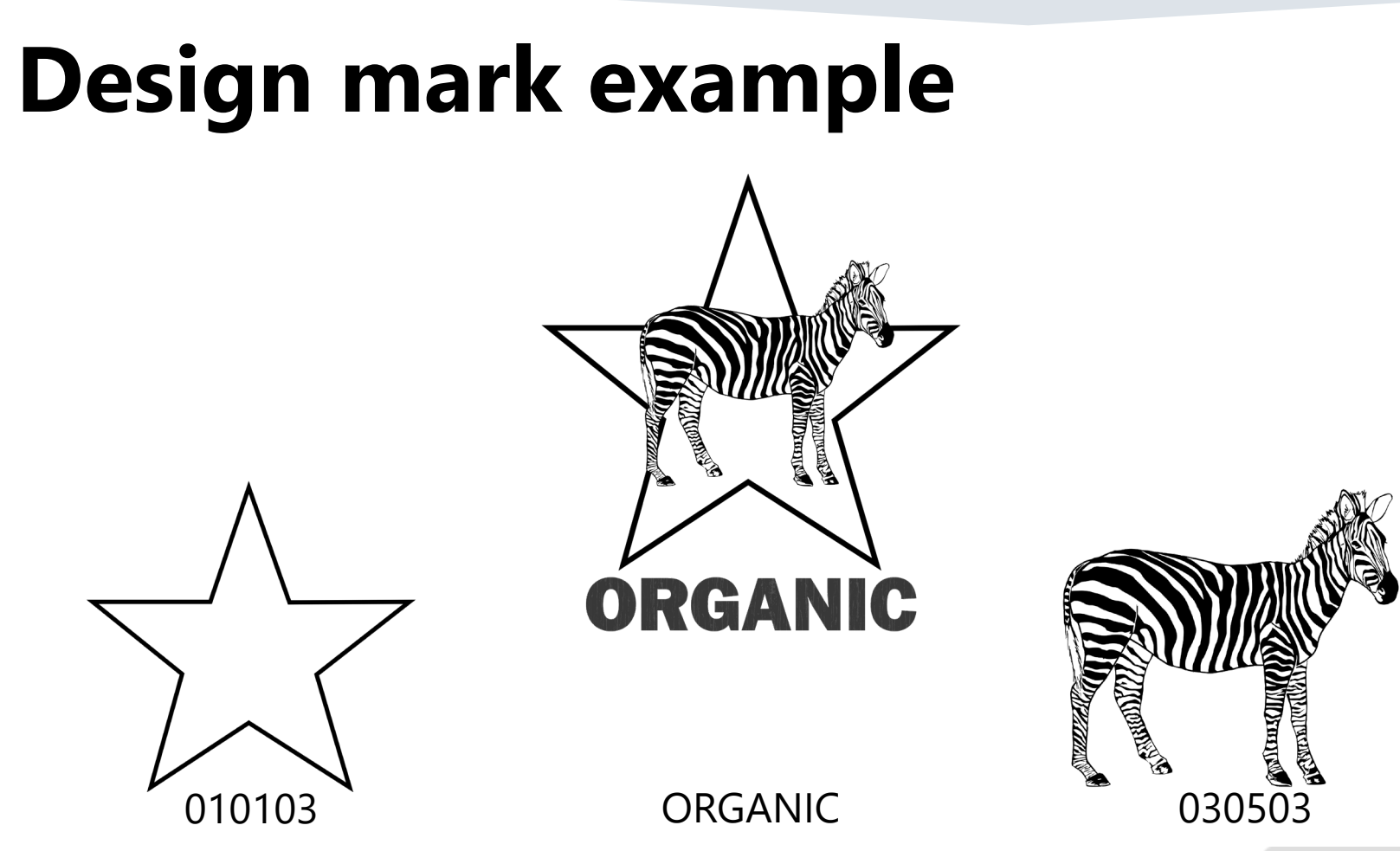

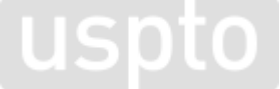

Discussion topic

- 1. Search for owner in [on] field.
- 2. Execute "dead-on" search in [comb] field.
- 3. Execute additional searches in [comb] field using truncation and pattern matching.
	- **Pro tip:** "Not out" your previous search to avoid looking at already viewed results.

- 4. Execute additional searches looking for alternative versions of the trademark.
	- Words/designs alone and together
	- Words that have similar meanings
	- Acronyms and what they stand for
	- **Pro tip:** Search for pictorial equivalents using the [dc] field tag. **USD**

- Narrow if needed:
	- By coordinated class with [cc] field tag.
	- By international class with [ic] field tag.
		- **Pro tip:** Use the ("xxx" a b 200)[ic] formula.
	- By goods and services with [gs] field tag.
		- **Pro tip:** Only narrow this way if absolutely necessary.

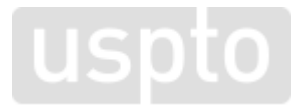

# **Sample search**

- Owner:
	- John Smith
- Trademark:
	- ZEBRA in standard characters
- Goods and services:
	- T-shirts
	- Online retail store services featuring t-shirts

#### **Sample search live demo**

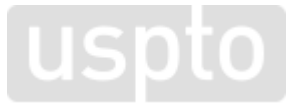

## **Sample search recap**

- 1. "smith, john"[on]
- 2. "zebra"[comb] not dead[ld]
- 3. \*zebra\*[comb] not dead[ld] not s2
- 4. \*{"sz"}{"eiy"1:3}b{v0:1}r\*[comb] not dead[ld] not s3
- 5. s4 and "025"[cc]

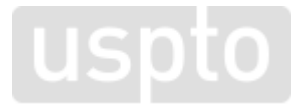

#### **Sample search recap**

- 6. s4 and ("025" "035" "042" a b 200)[ic]
- 7. 030503[dc] not dead[ld] not s3
- 8. 0305??[dc] not s7
- 9. s8 and "025"[cc]
- 10.s8 and ("025" "035" "042" a b 200)[ic]

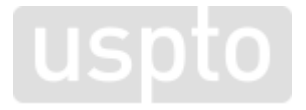

**Other helpful searches**  Discussion topic

# **Other helpful searches**

- Use TESS to search for:
	- Descriptiveness
	- Ownership information
	- Registered or unregistered trademark
	- Hard-to-search trademarks
	- Non-traditional trademarks
	- Similar alphabetical trademarks

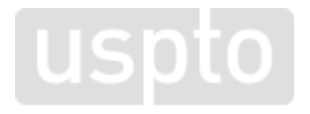

# **Descriptiveness**

- Relevant field tags:
	- **[ds]**  Disclaimer
		- "flexible"[ds]
	- **[rg]**  Register
		- "supplemental"[rg]
		- "principal-2"[rq]

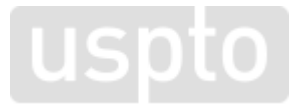

# **Ownership information**

- Relevant field tags:
	- **[on]**  Owner name
		- "apple"[on]
	- **[ow]**  Owner name and address
		- "one apple park way"[ow]

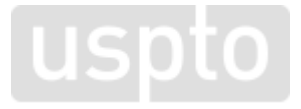

# **Registered or unregistered**

- Relevant field tag:
	- **[on]**  Owner status
		- "registrant"[on]
		- "applicant"[on]

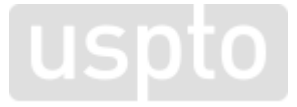

#### **Hard-to-search trademarks**

- Relevant field tag:
	- **[de]**  Description
		- "sitar"[de]
		- "configuration"[de]
		- "trade dress"[de]
	- $-$  [fm]  $-$  Full mark
		- $\bullet$  "m"[fm]

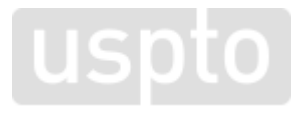

## **Non-traditional trademarks**

- Relevant field tag:
	- **[de]**  Description
		- "scent"[de]
		- "flavor"[de]
	- **[md]**  Mark drawing
		- "6"[md]
		- "6"[md] and "scent"[de]

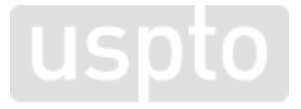

# **Similar alphabetical trademarks**

- Browse dictionary feature:
	- Allows you to search an alphabetically-arranged index of terms in the database.
		- Can quickly browse for trademarks that have a particular root word.
		- Can narrow by field tag.
			- "zebra"[comb]
			- "apple"[on]

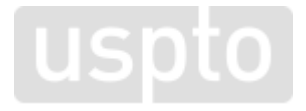

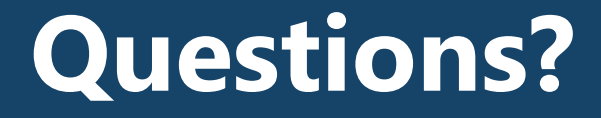

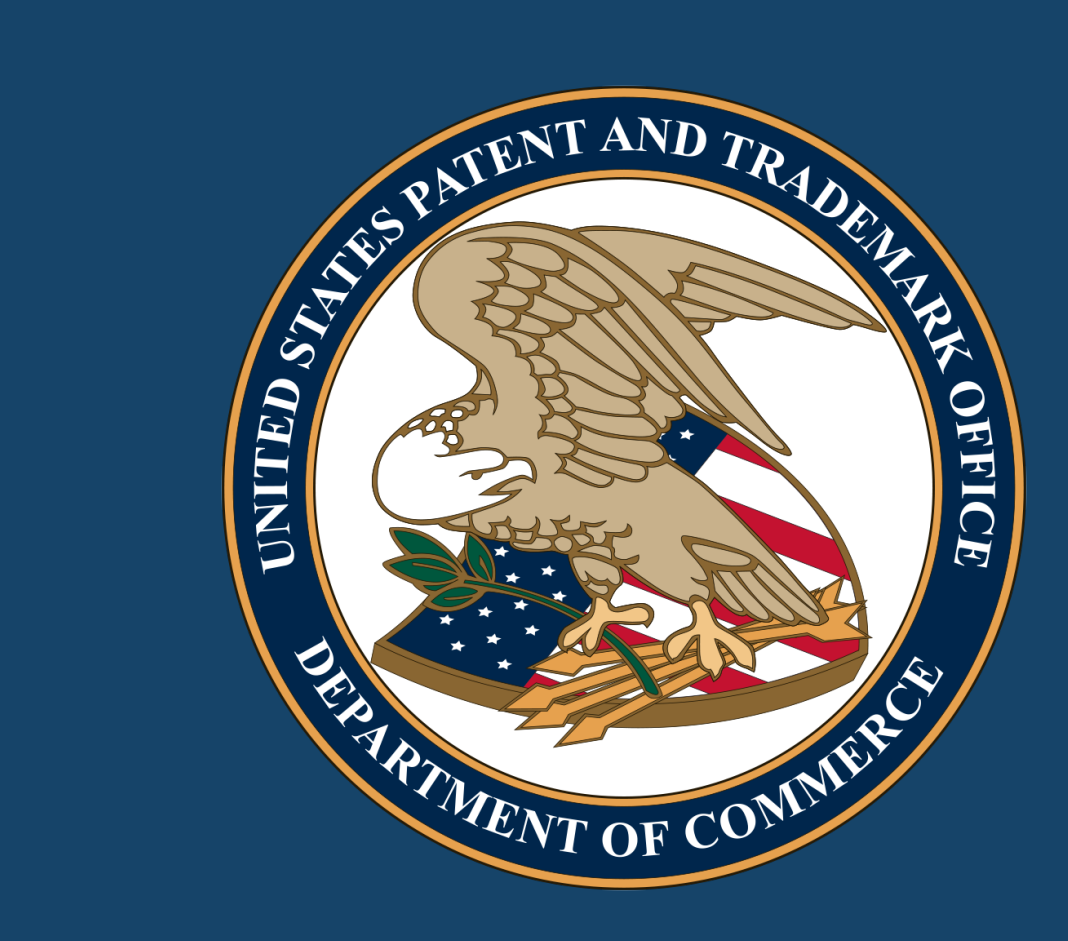